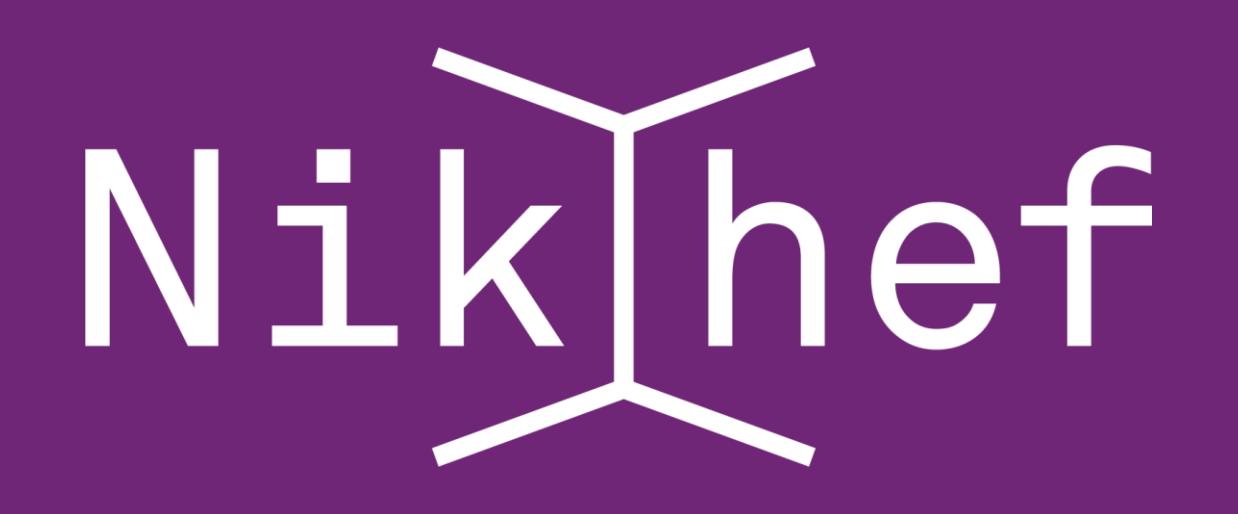

# YOU AND A LAPTOP Bart van der Wal

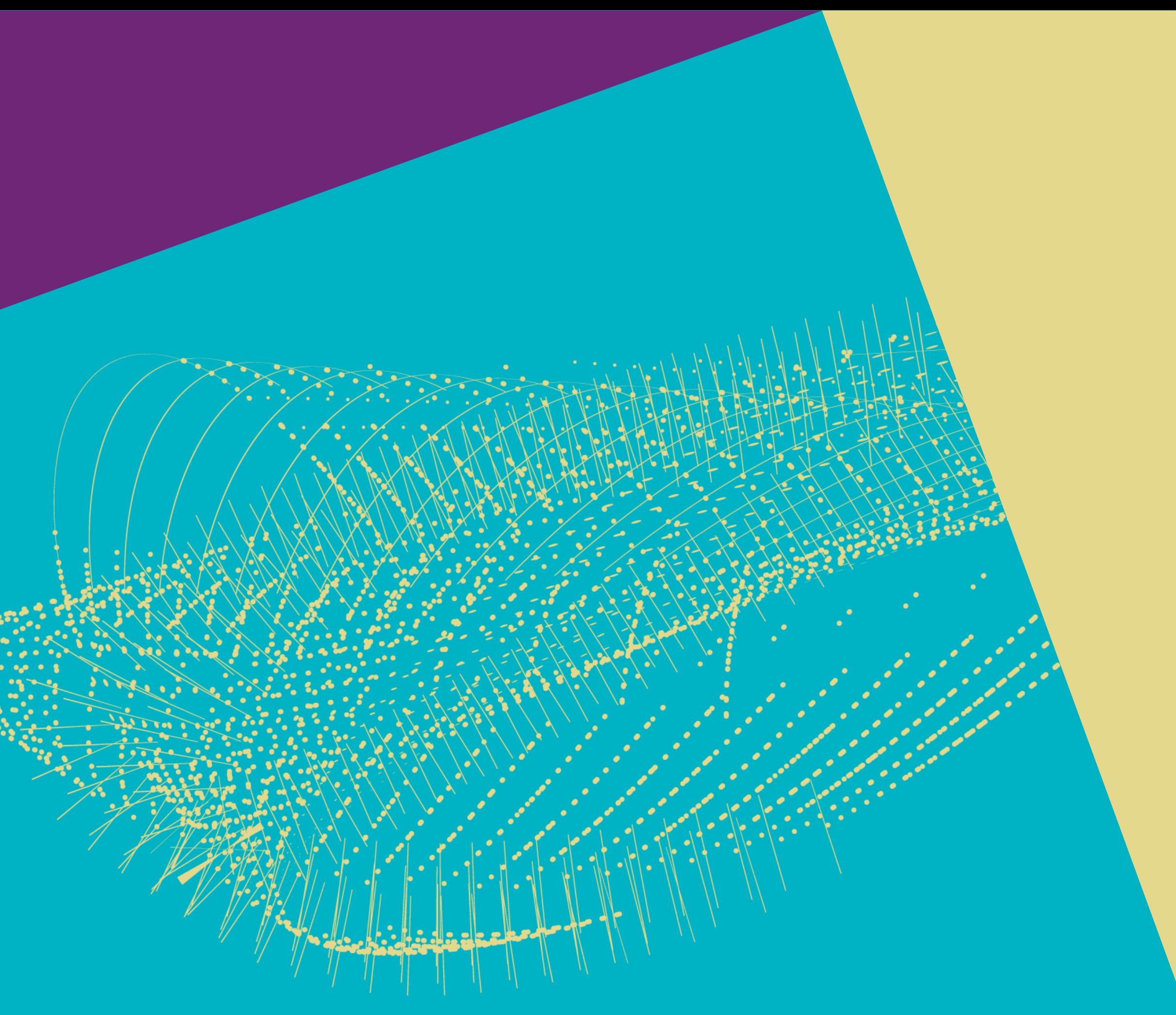

Nikhef Computing Course 2022

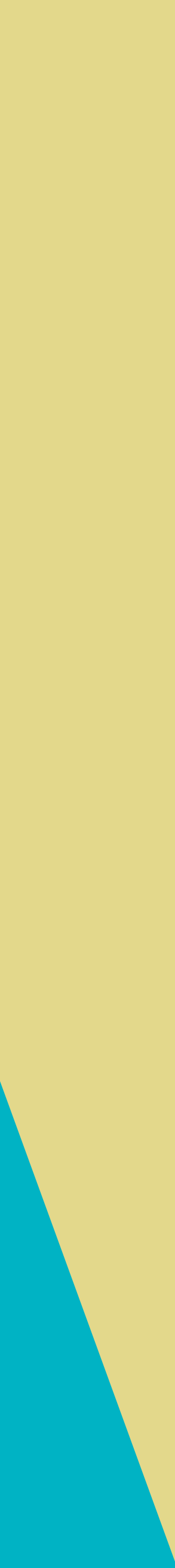

#### OVERVIEW

- How to encrypt you laptop
- Connect with EduVPN
- What are the filesystems
- How to mount the filesystems
- How to backup and restore your data

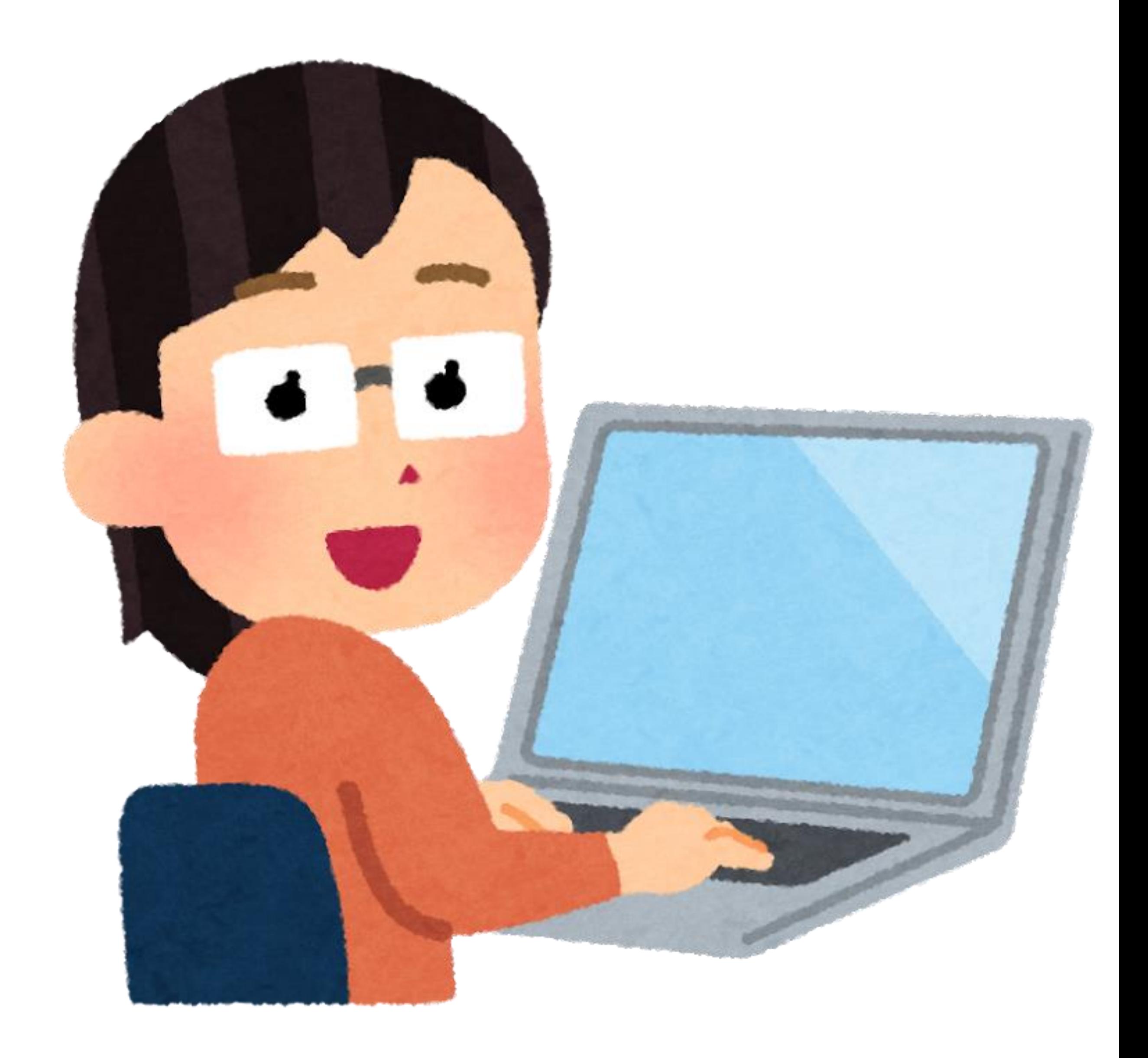

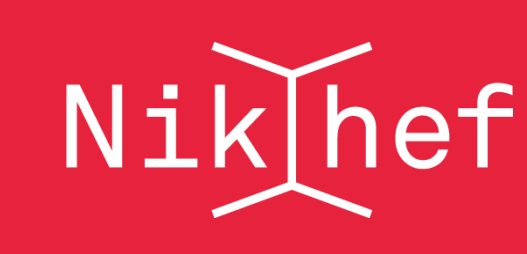

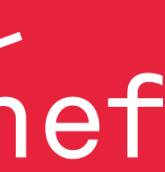

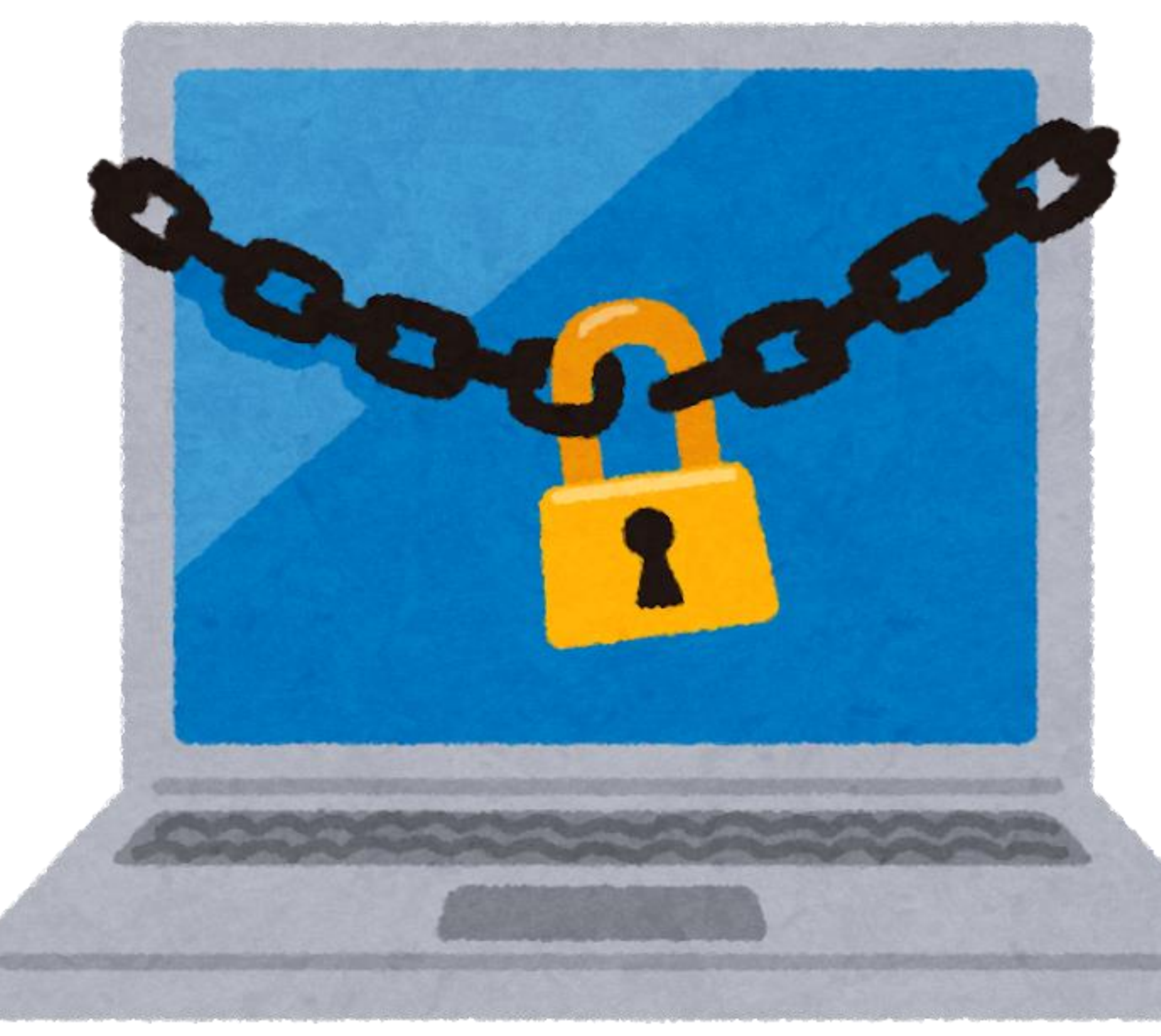

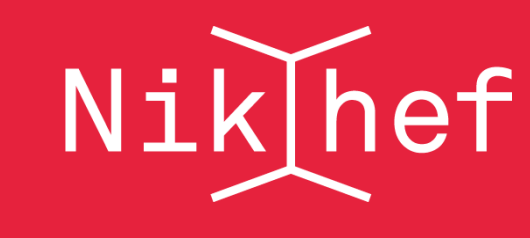

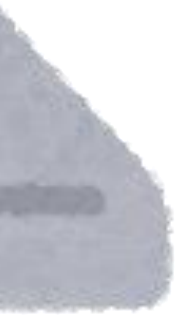

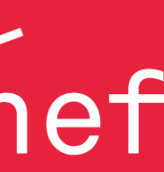

#### ENCRYPTION

- Microsoft: Bitlocker
- Apple: FileVault
- Linux: ????
- Encrypt home folder
- LUKS (Linux Unified Key Setup)
- Others?

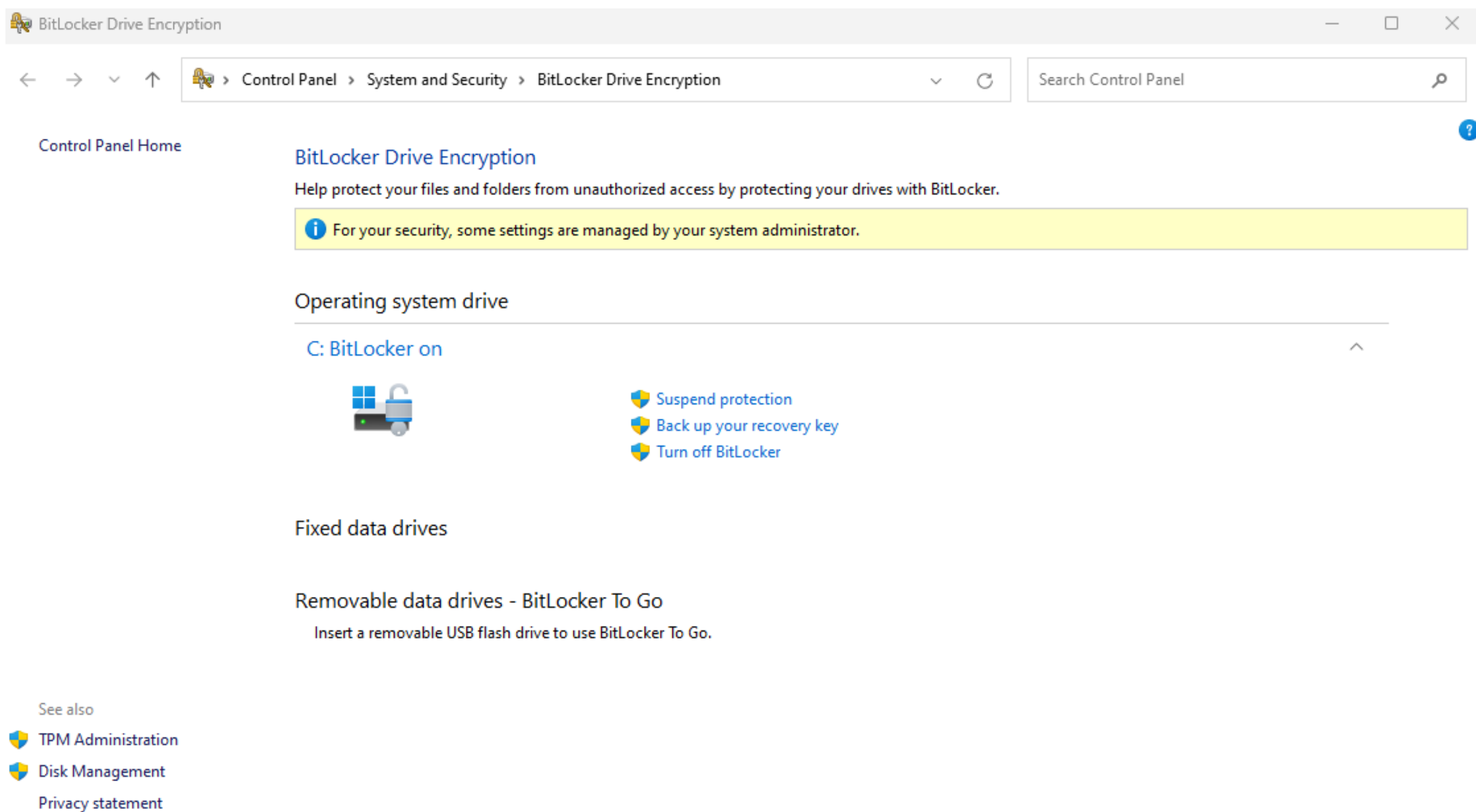

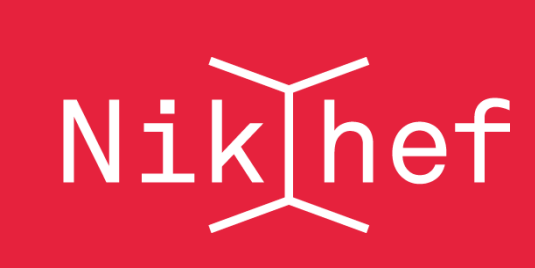

#### MICROSOFT BITLOCKER

- Settings->update security
- ->Device encryption
- Turn on Bitlocker
- Make sure you keep your recovery key safe!
- The helpdesk can keep a copy.
- Windows 10 and 11
- You should not use older Windows anyway

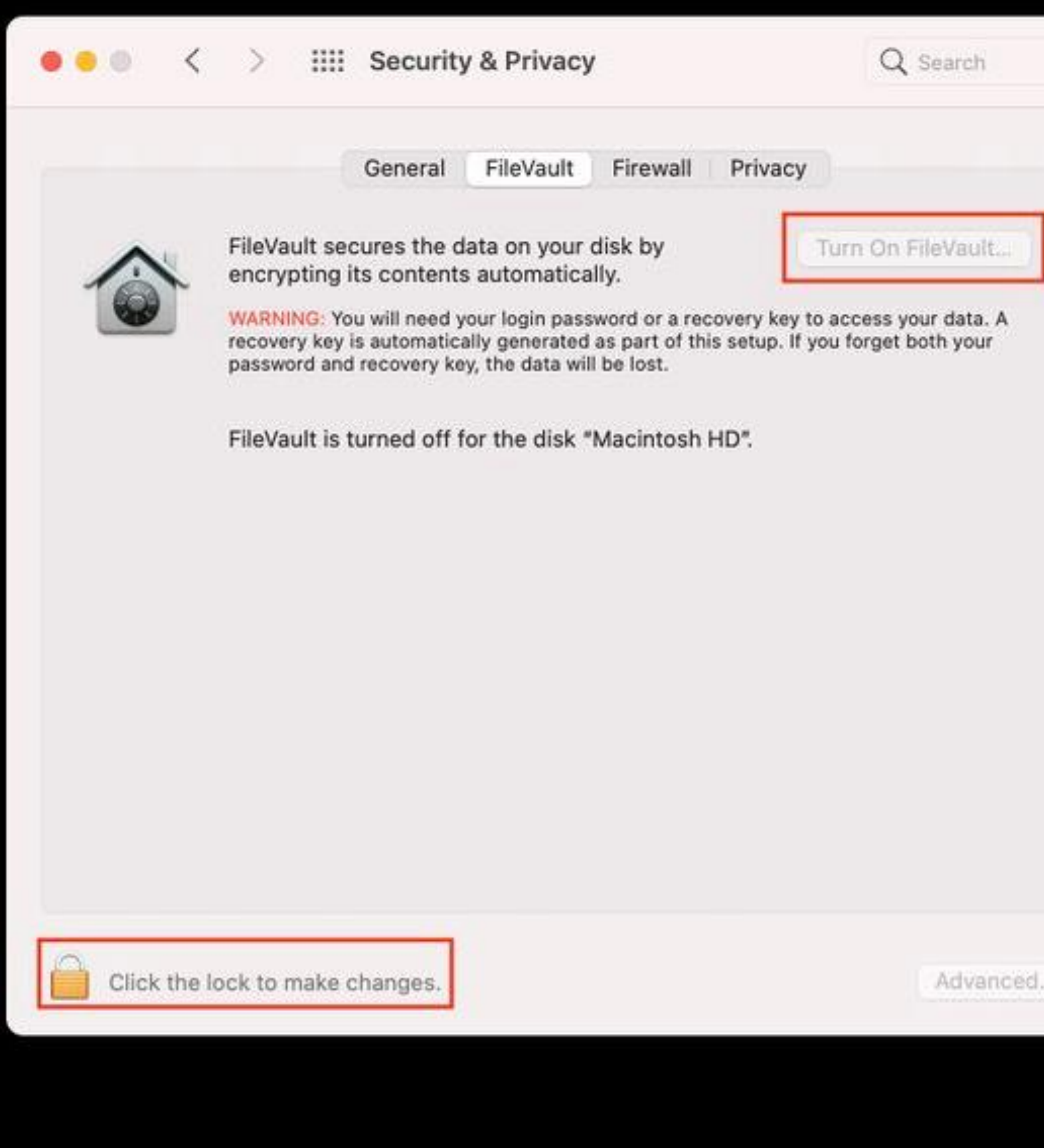

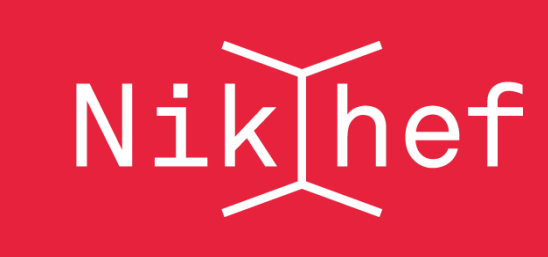

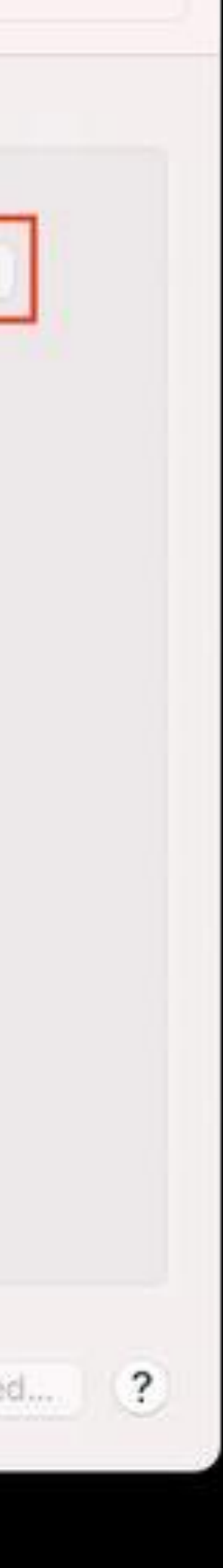

#### APPLE FILEVAULT

- System preferences -> Security and privacy->FileVault
- Keep your recovery key somewhere safe
- Helpdesk can keep a copy

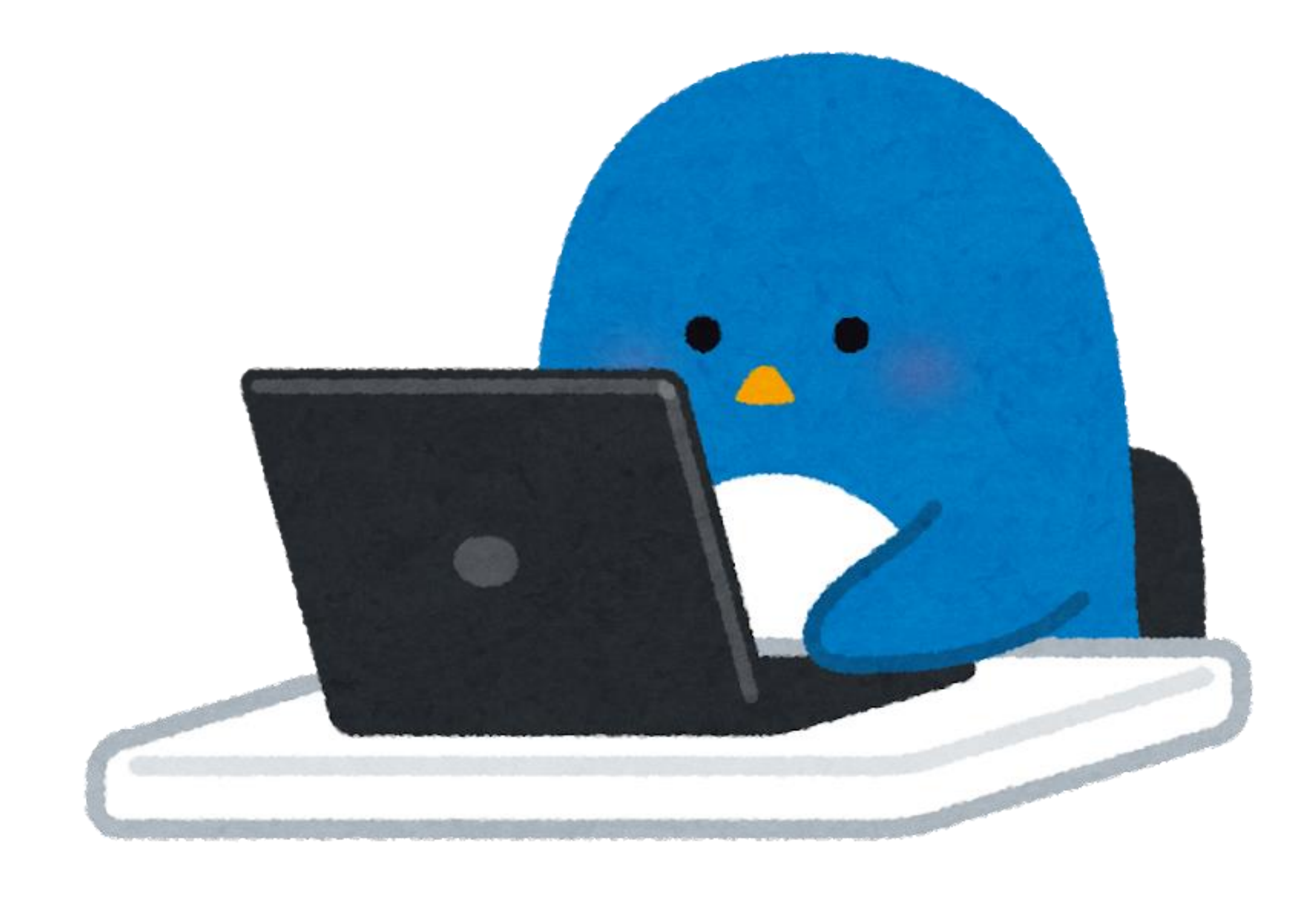

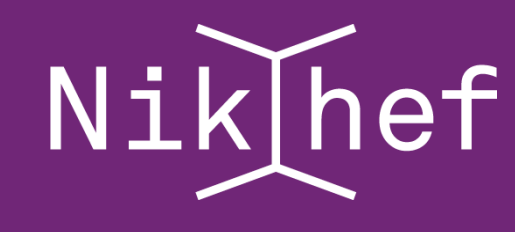

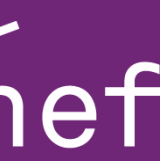

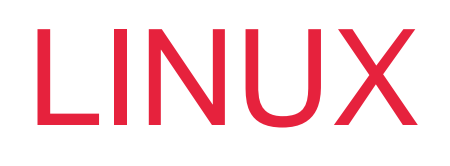

- During installation choose use LVM and encrypt installation
- Afterwards with cryptsetupreencrypt
- [https://man7.org/linux/man](https://man7.org/linux/man-pages/man8/cryptsetup-reencrypt.8.html)pages/man8/cryptsetupreencrypt.8.html
- Be careful make a backup before you start!

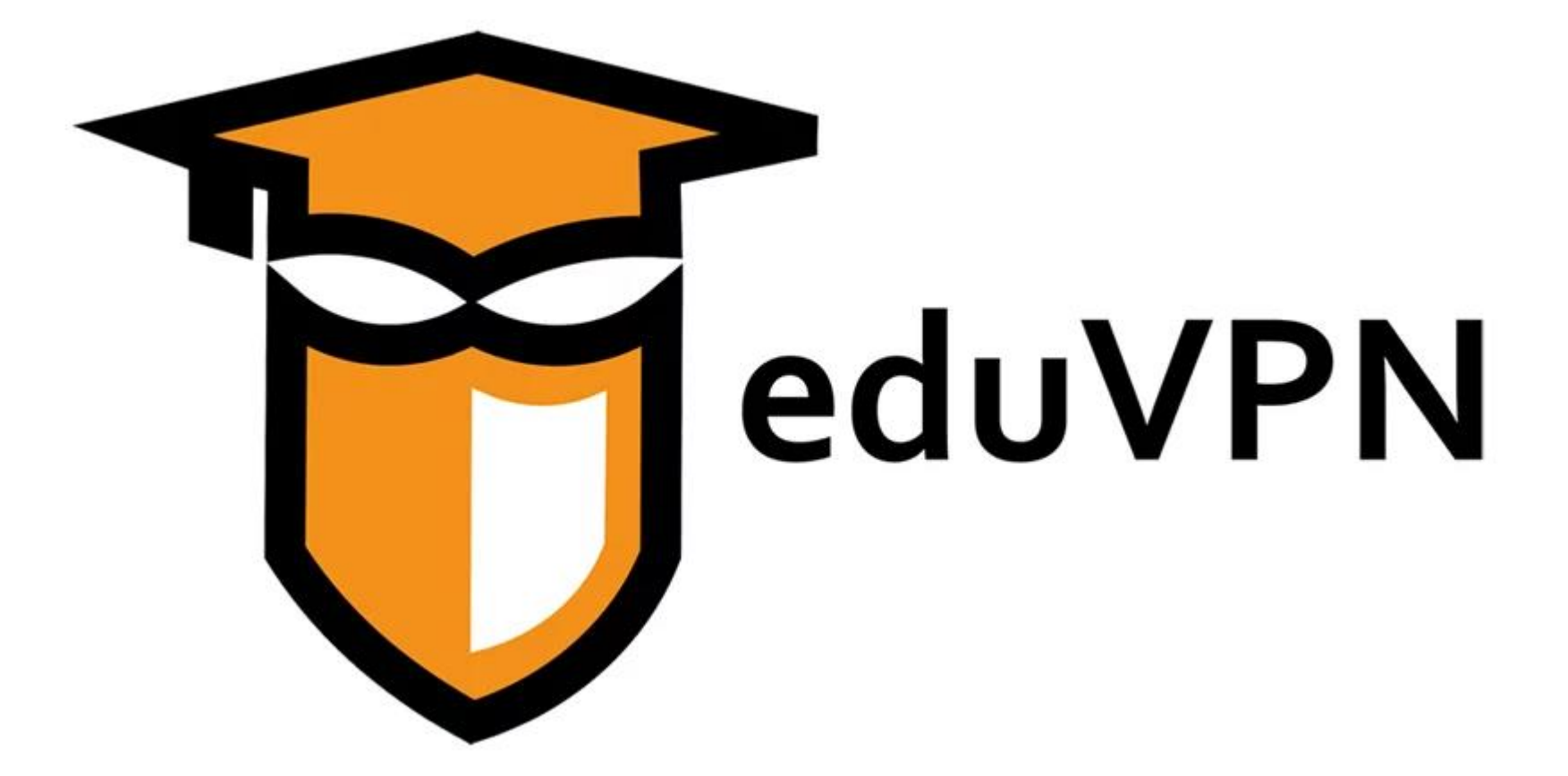

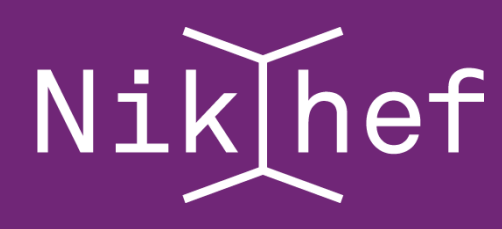

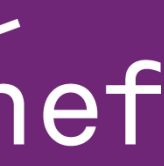

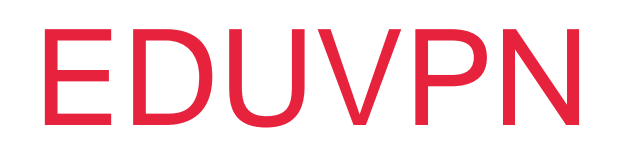

- VPN (Virtual Private Network
- A safe tunnel to the Nikhef Network (institute access)
- Only traffic to Nikhef will use this
- A safe tunnel to the Internet (Secure Internet)
- All traffic will use this.
- No access to Nikhef.

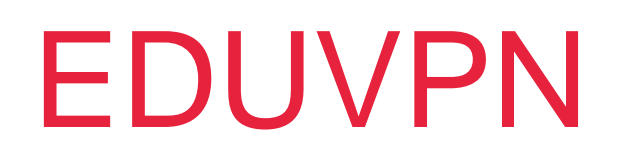

- Download and install Client
- [https://www.eduvpn.org/client](https://www.eduvpn.org/client-apps/)apps/
- Windows, macOS, Android, iOS and Linux
- Linux can be a bit more work.

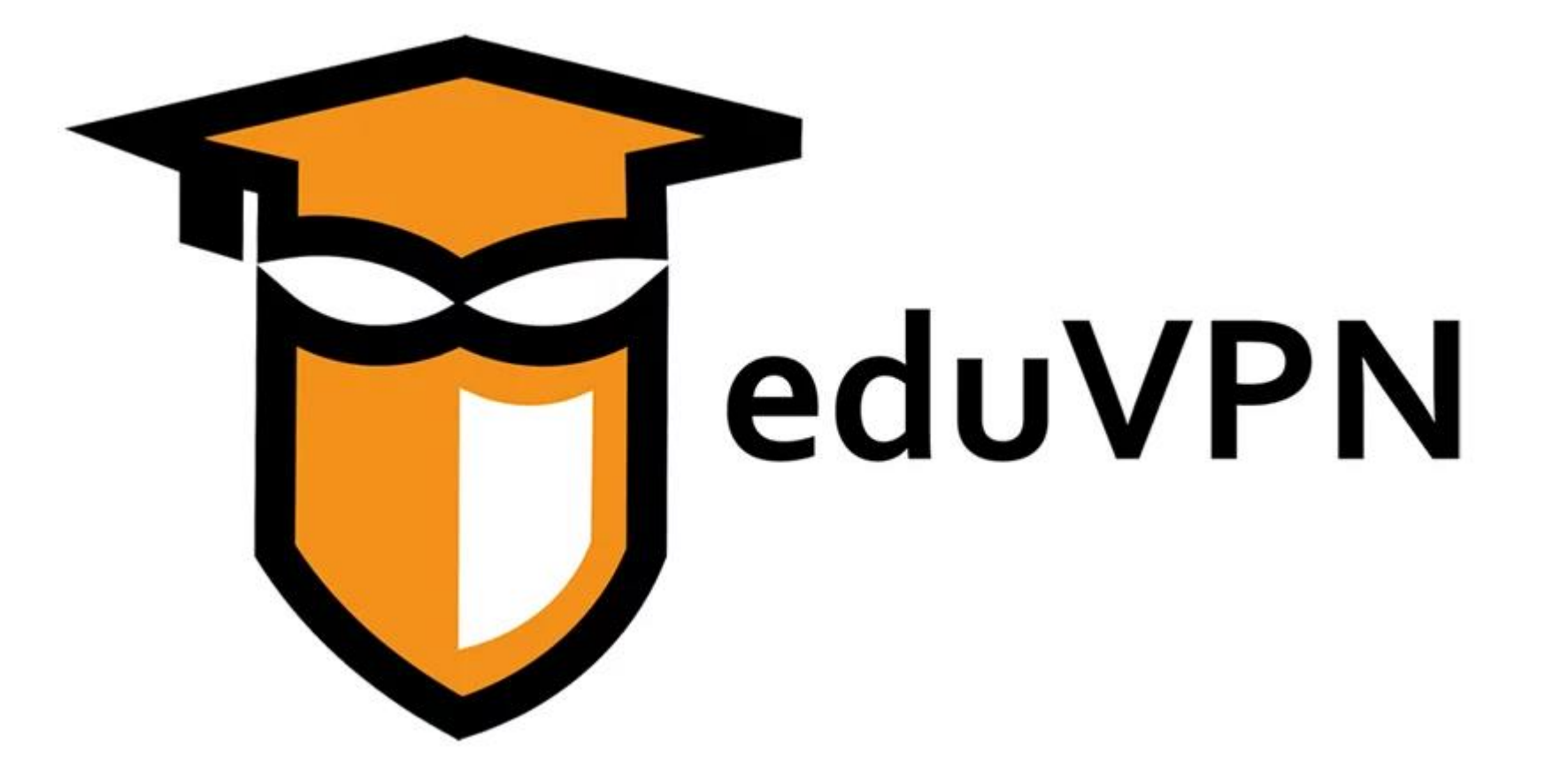

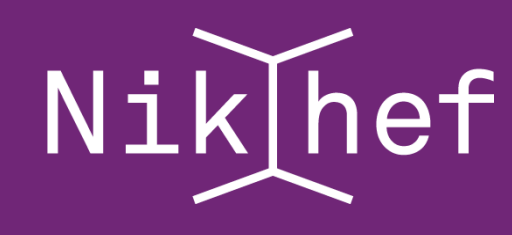

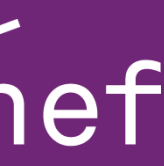

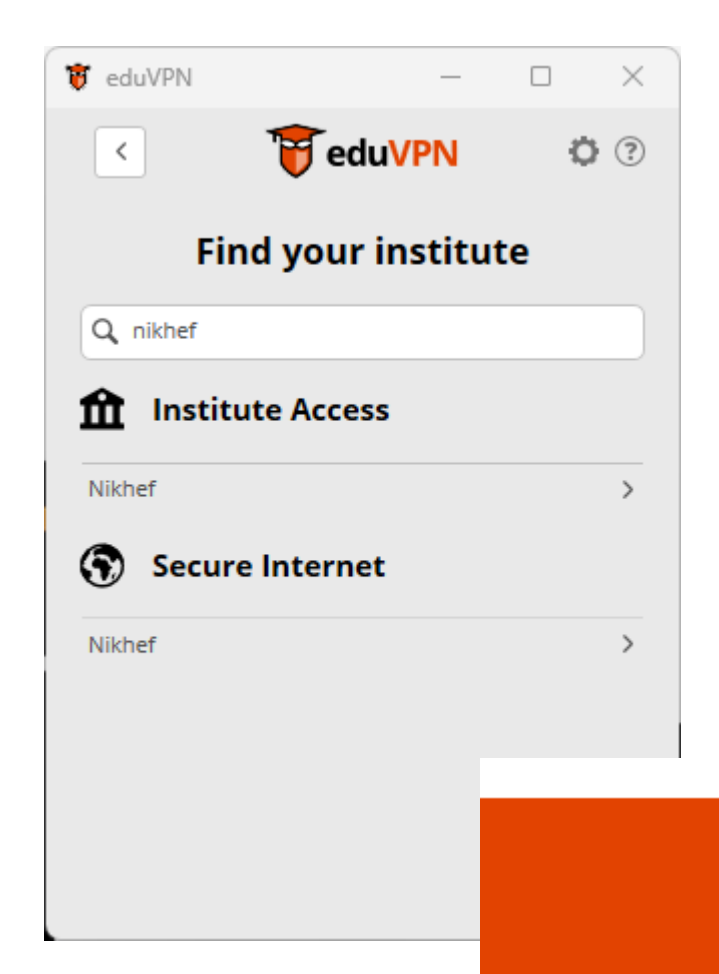

#### **Approve Application**

An application attempts to establish a VPN connection.

- Find your institute: "Nikhef"
- Choose access type.
- Browser will be opened
- Log into Nikhef with SSO and approve.
- Approval last for 90 days.
- Connect.

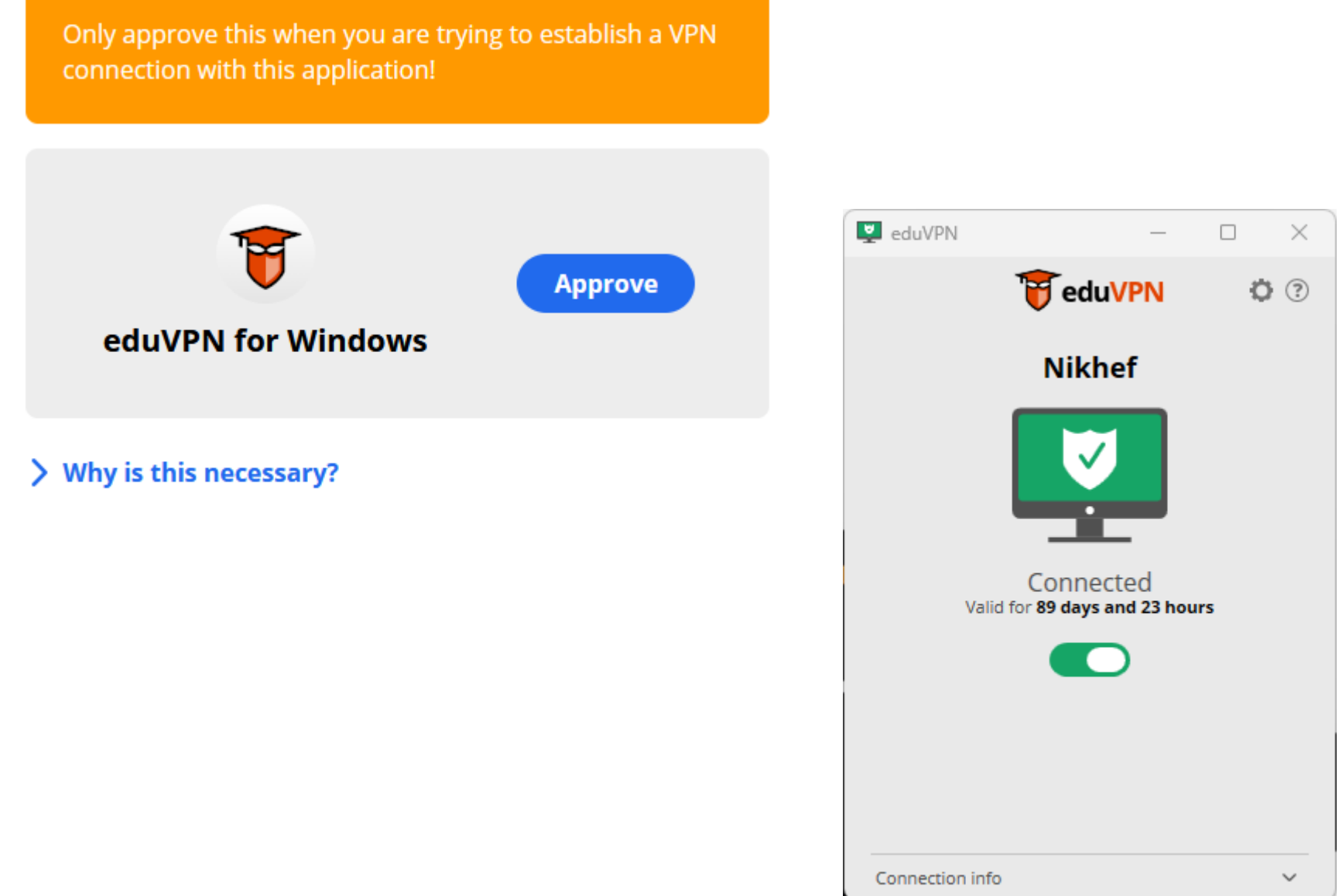

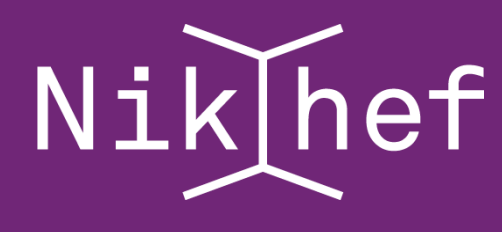

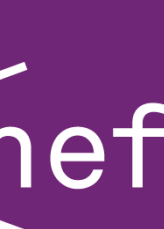

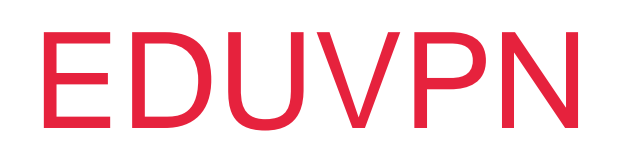

- /Project, /Home and /Data
- Available by default on Nikhef desktops and servers.
- CIFS (smb, windows)
- Available on Nikhef network or via EDUvpn
- NFS (Only Nikhef managed machies.)
- **Others**
- DCACHE, CVMFS etc…

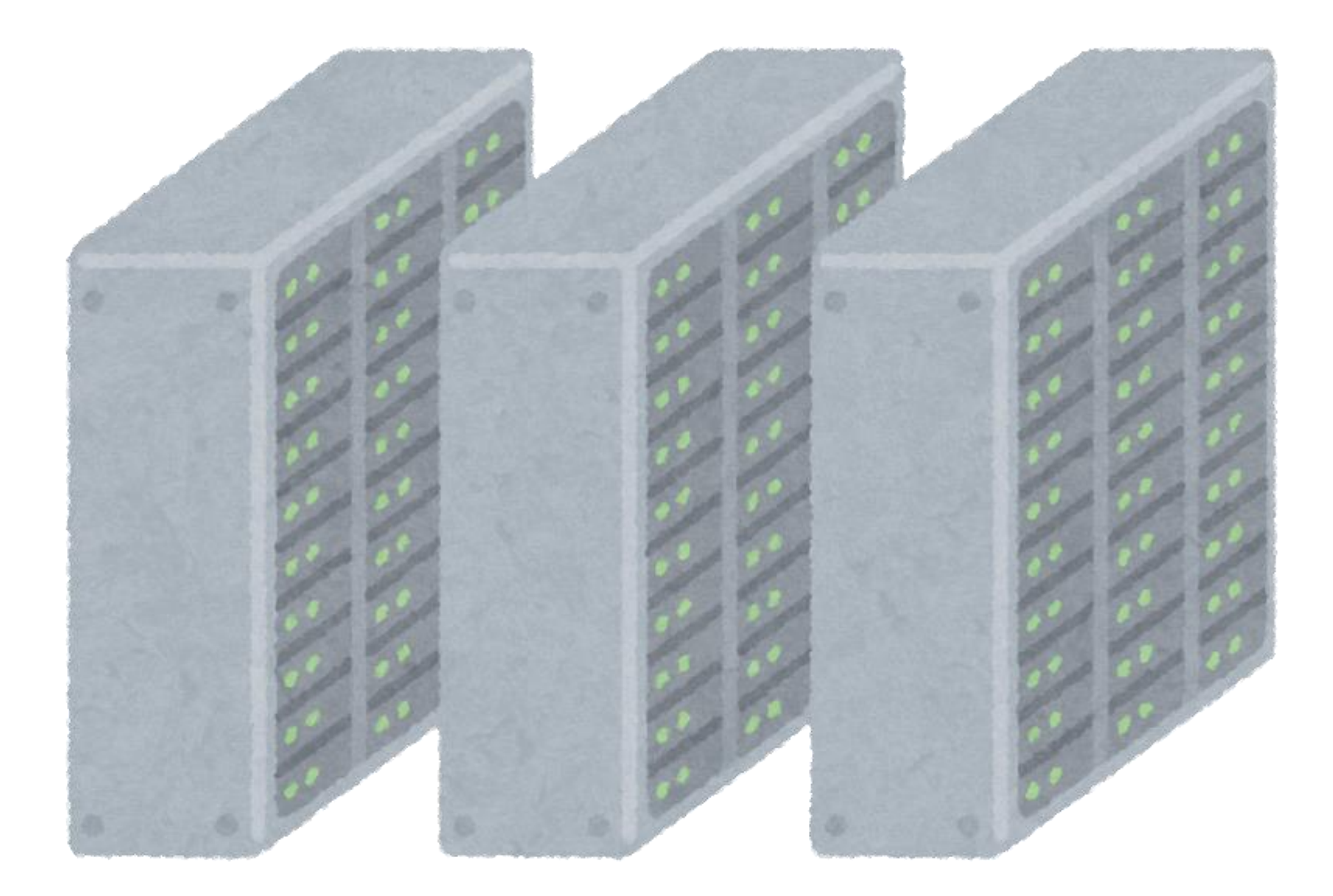

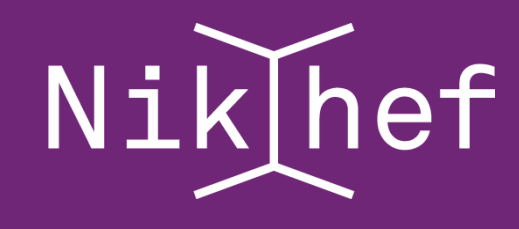

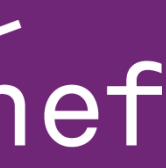

- /Project
- Share per Group/experiment
- Important data shared with others
- Has backup and Snapshots
- Expensive storage for important data
- High availability not high performance (still fast though)
- Same storage as /Home

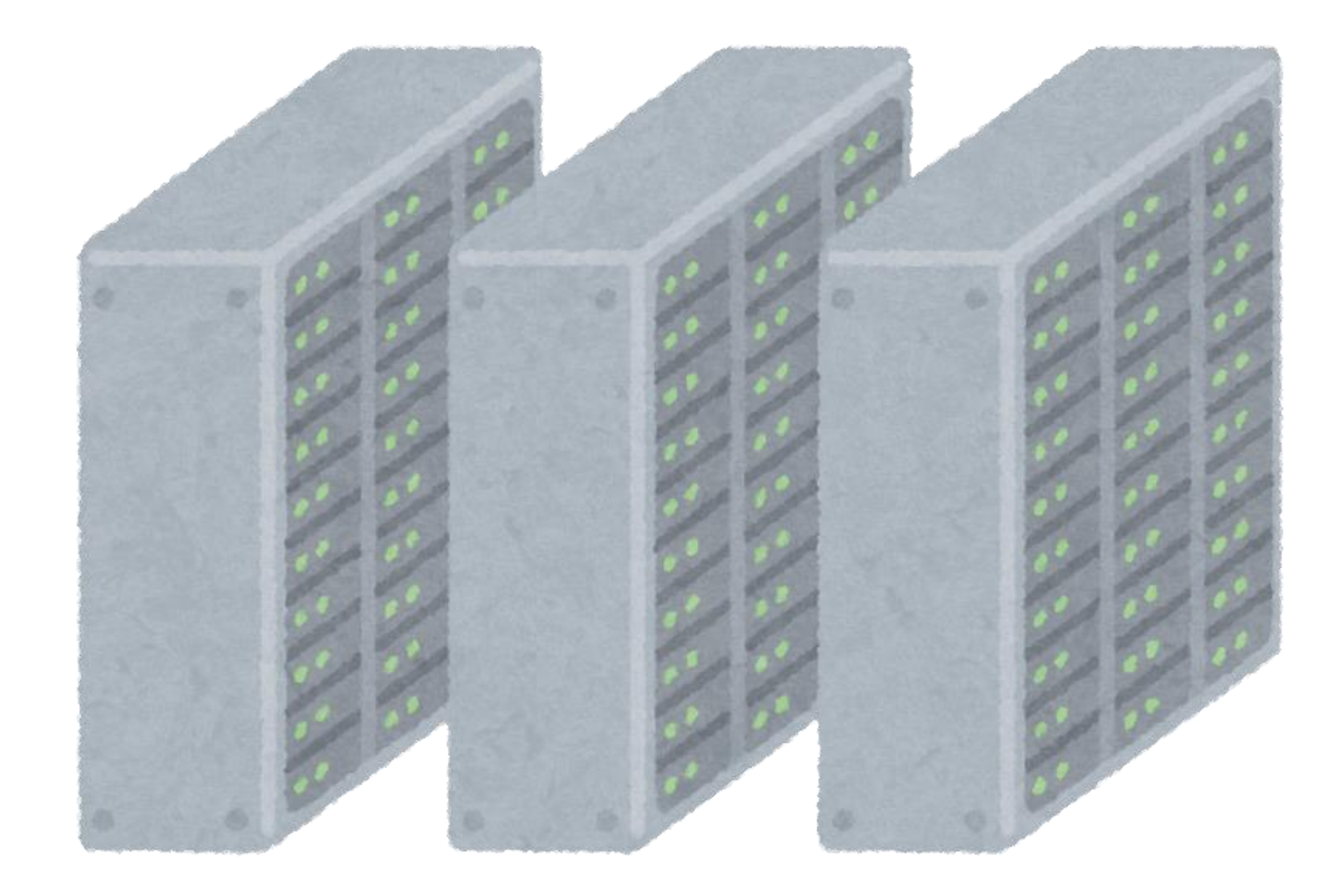

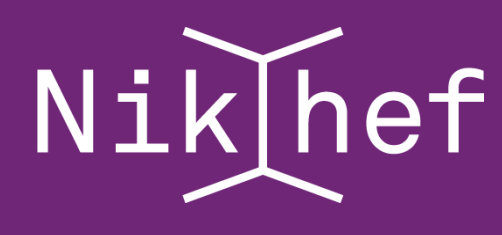

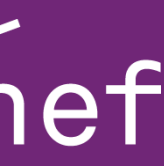

## • /Home

- Per user
- Your personal data.
- Settings for your Windows or Linux systems at Nikhef
- Readable by default!
- Has backup and Snapshots
- **Expensive storage for important data**
- High availability not high performance (still fast though)
- Same storage as /Project

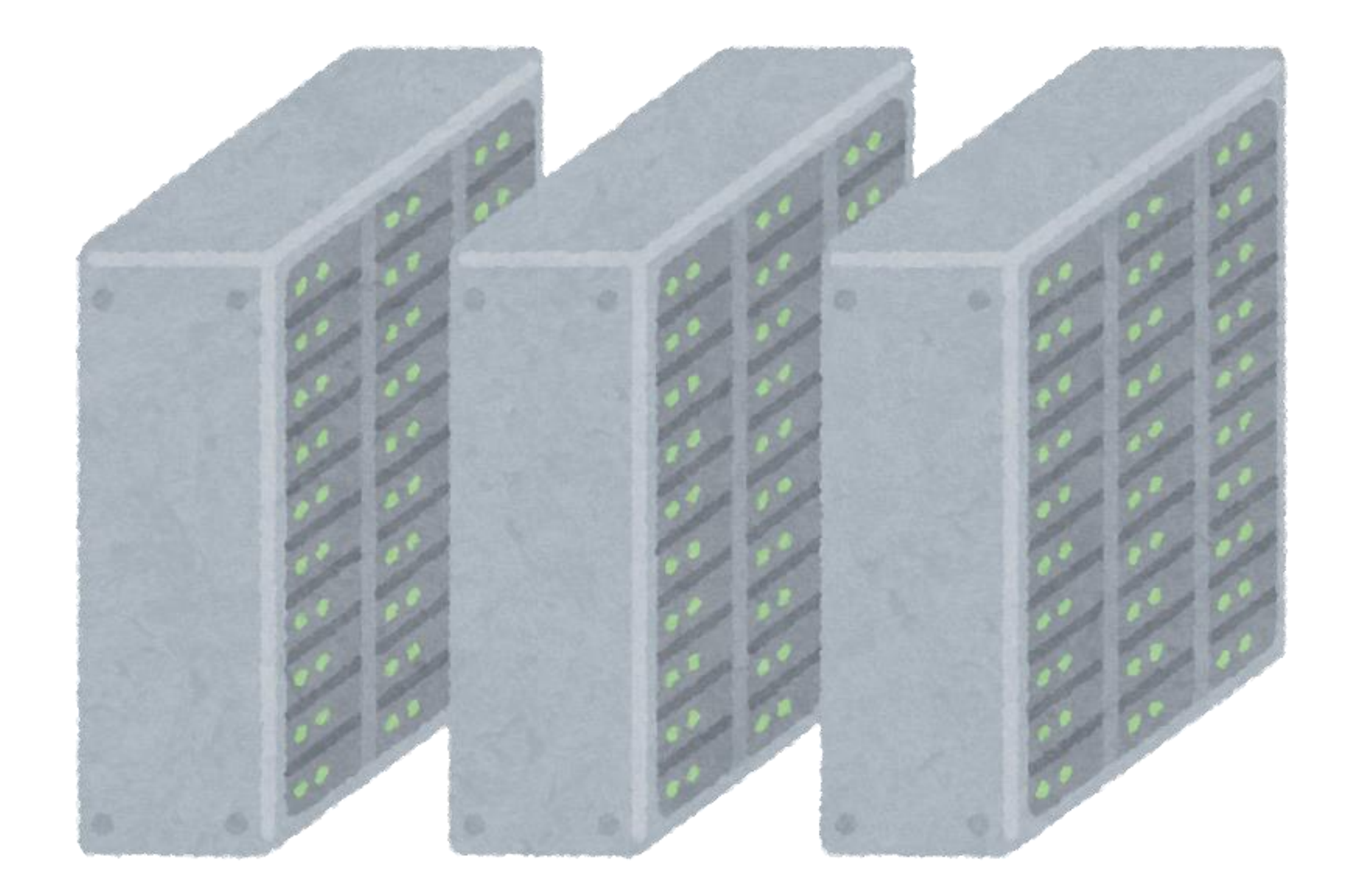

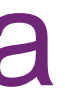

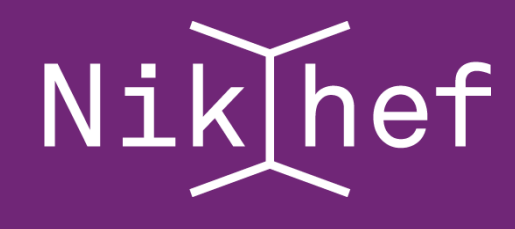

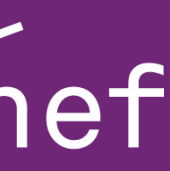

- /Data
- Share per Group/experiment
- Large amounts of data
- **NO** backup or Snapshots!
- **Do Not** store anything important!
- High Volume not high performance (still fast though)

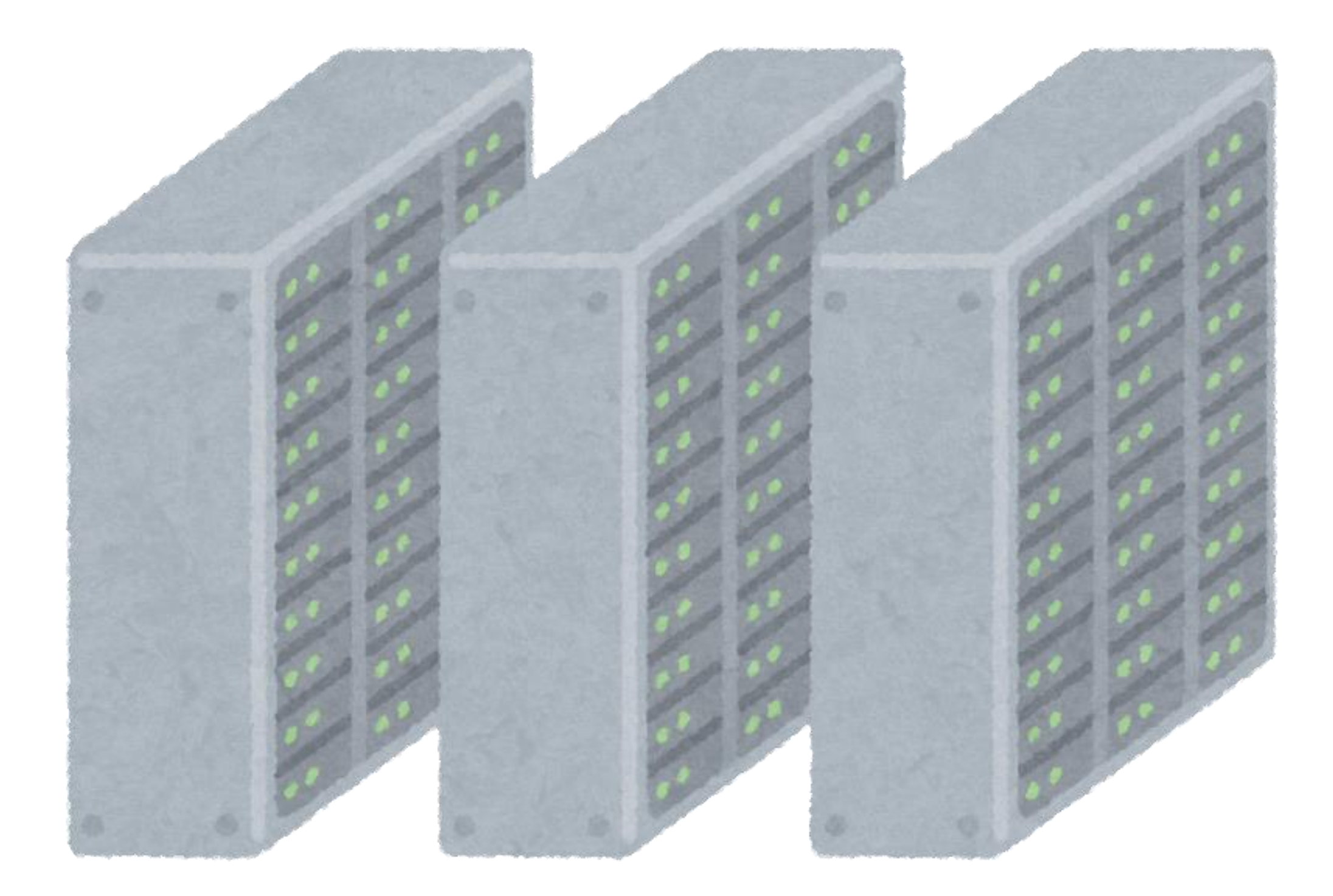

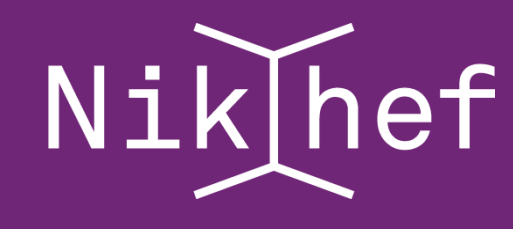

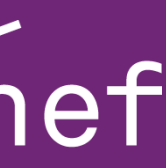

- Do's and Don'ts
- On /project make sure people can read/remove if you leave.
- Be carefull with stoomboot and /project, /home and /data
- DO NOT store things that are important on /data!
- A symbolic link in you home to /data is dangerous!

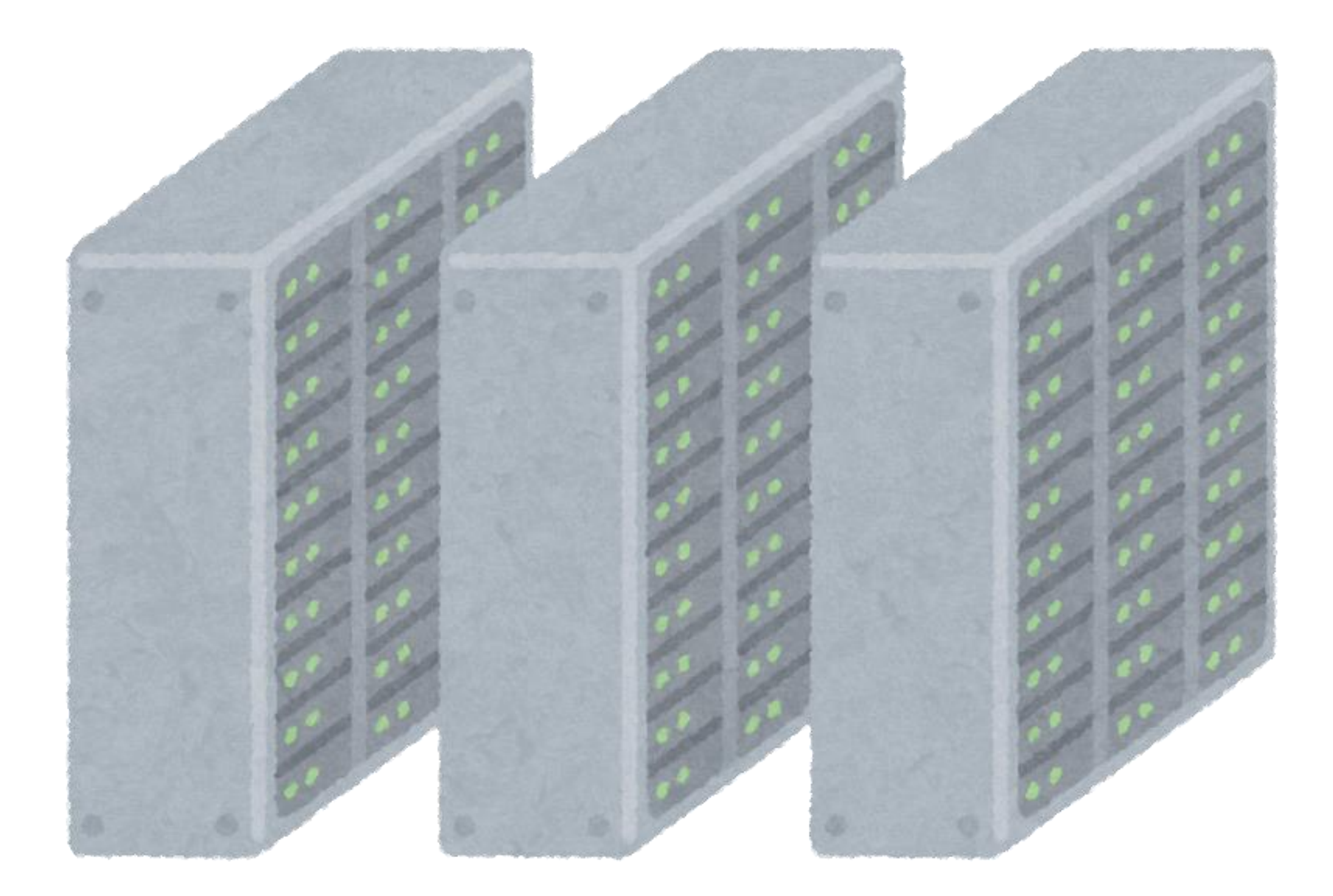

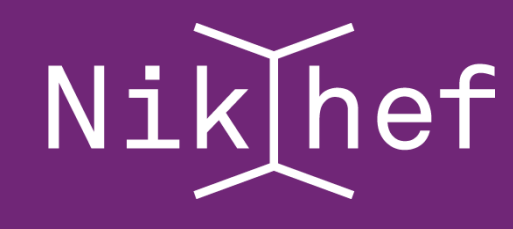

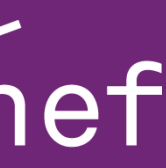

#### HOW TO MOUNT

### **Windows**

- \\ad.nikhef.nl\project
- \\ad.nikhef.nl\data
- \\ad.nikhef.nl\user\user\"username"
- User = [username@nikhef.nl](mailto:username@nikhef.nl)
- Use map network drive, add network location or just type in addressbar.

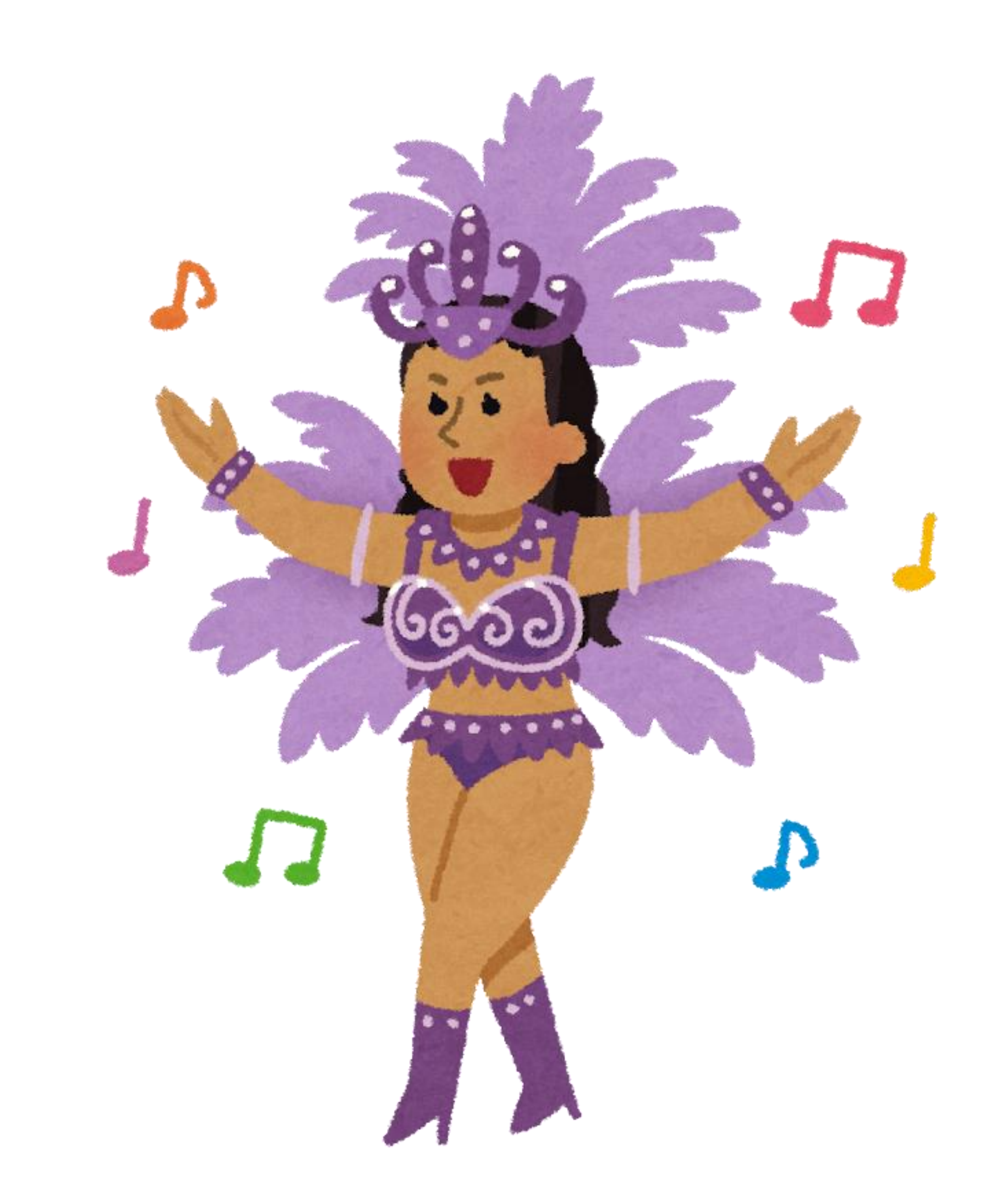

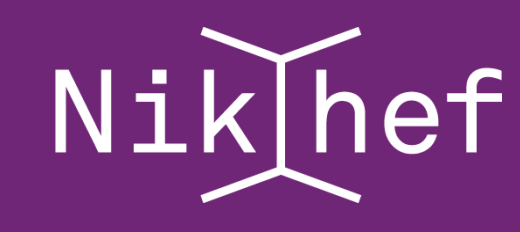

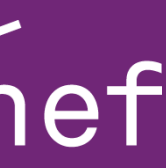

- Go -> connect to server
- smb://ad.nikhef.nl/project
- smb://ad.nikhef.nl/data
- smb://ad.nikhef.nl/user/user/"userna me"
- User = [username@nikhef.nl](mailto:username@nikhef.nl)

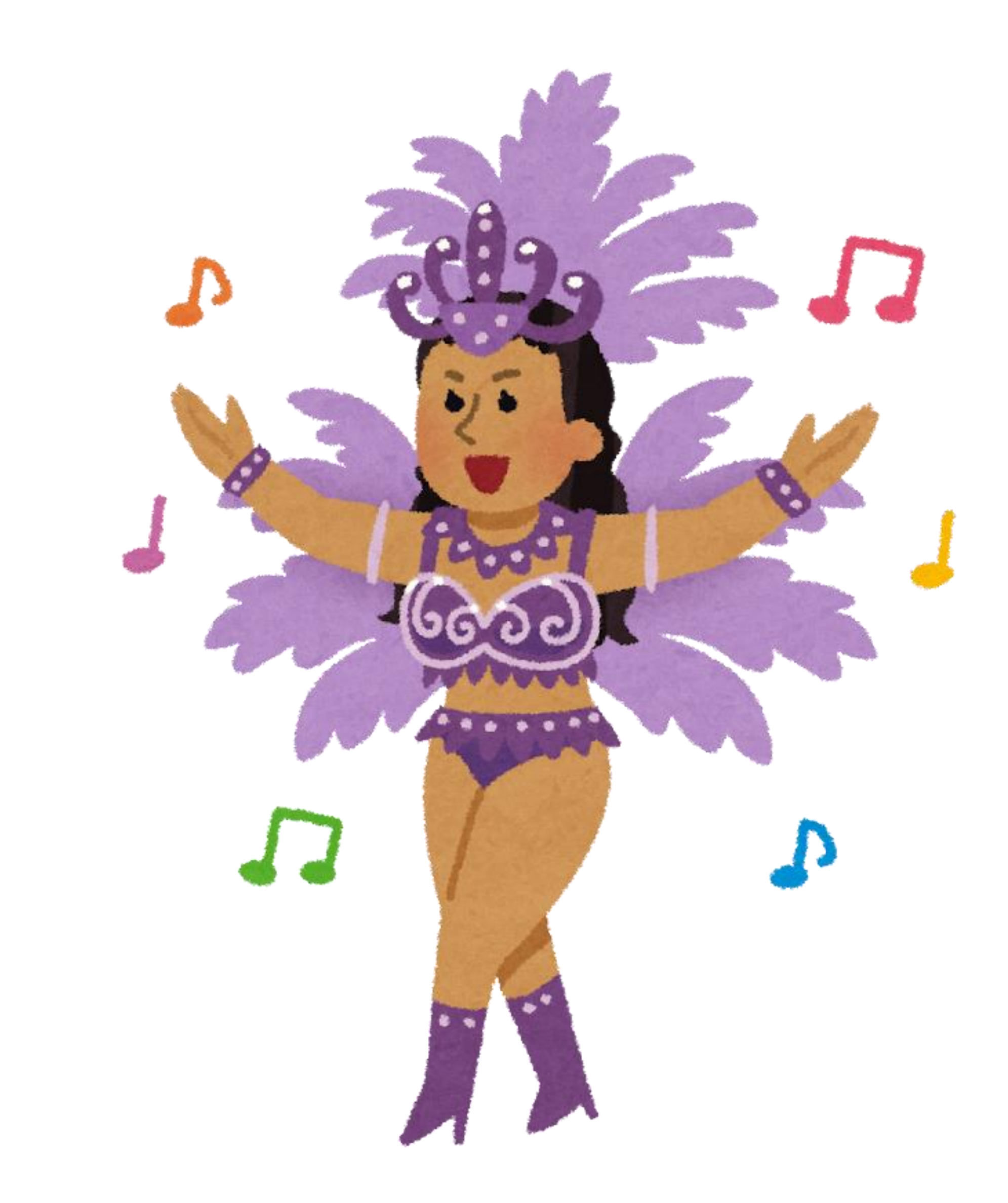

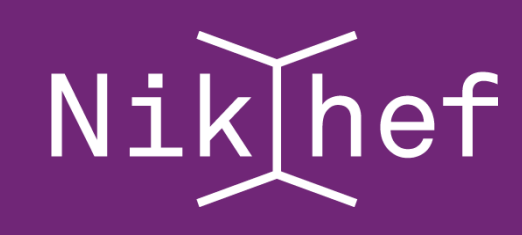

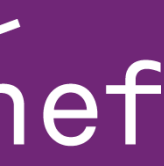

#### HOW TO MOUNT

### • MacOS

#### HOW TO MOUNT

- Linux
- [https://wiki.nikhef.nl/ct/Mounting\\_sha](https://wiki.nikhef.nl/ct/Mounting_shares) res
- sudo mount -t cifs -o username=<username> //ad.nikhef.nl/project /mnt/nikhef\_share

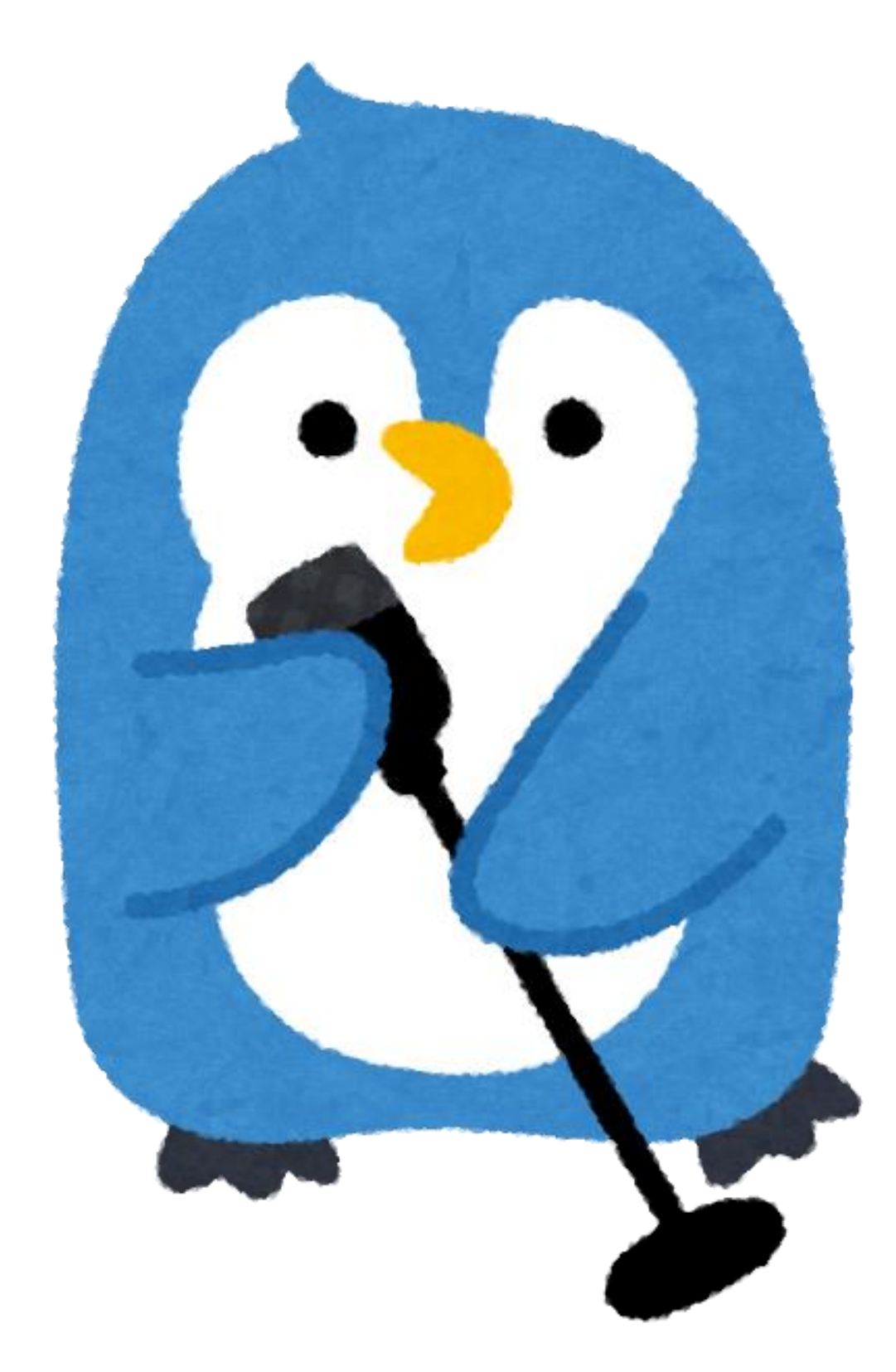

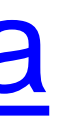

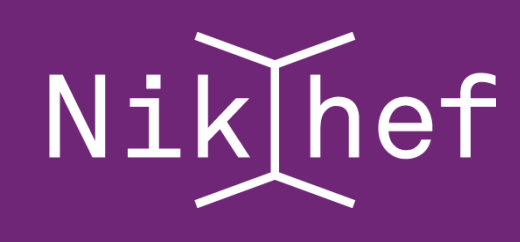

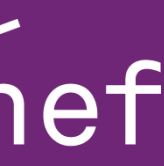

#### BACK AND RESTORE

- /project and /home
- Snapshot daily for one week and weekly for one month.
- Windows: right mouse button previous versions
- Linux: .snapshot folder
- Backup (stored in Groningen)
- 6 months
- Ask the helpdesk (takes time)

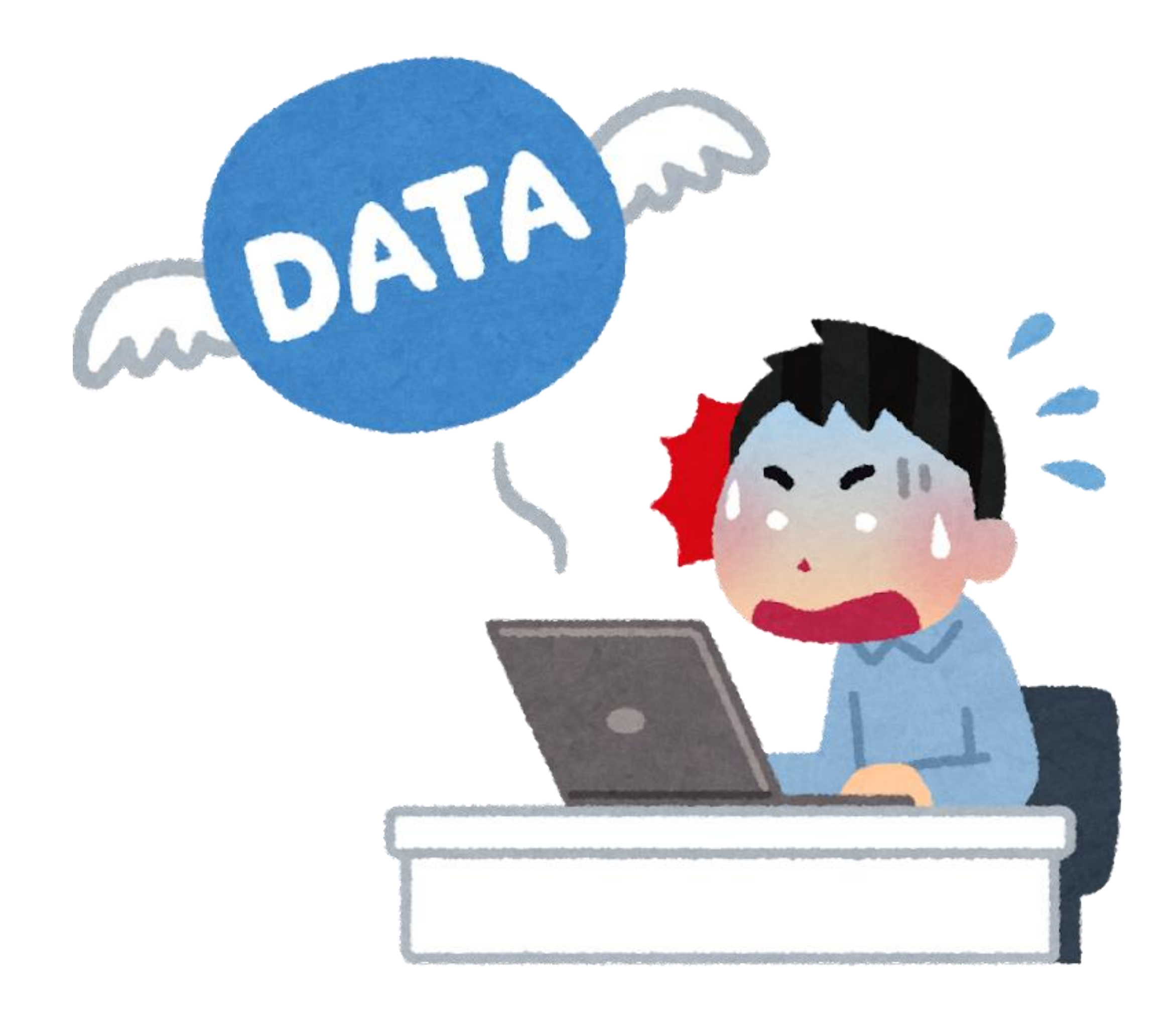

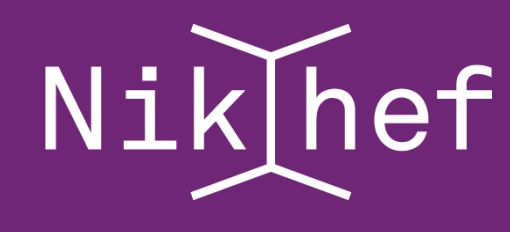

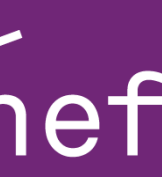

#### BACKUP AND RESTORE

- Store important files in /project or /home
- Surfdrive has versions, but if you remove in one location it is removed everywhere.
- Laptop backup service. New version soon…
- Backup with time machine. Remember to store separate.

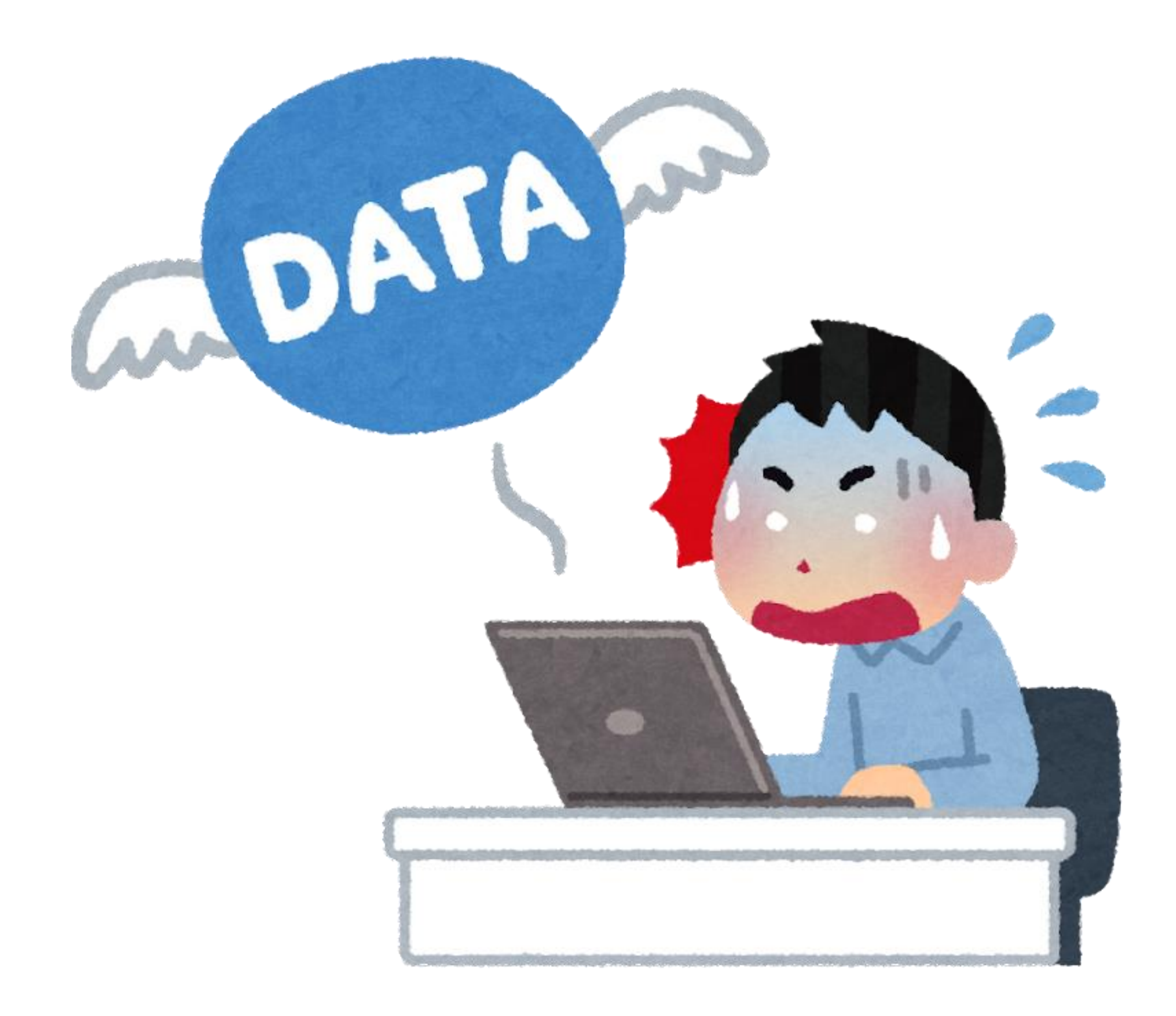

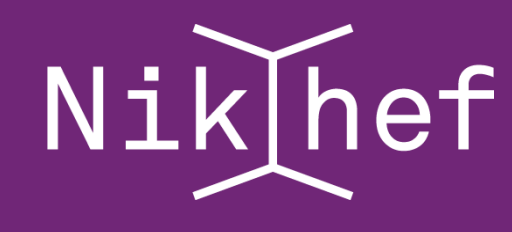

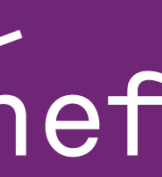

# QUESTIONS?

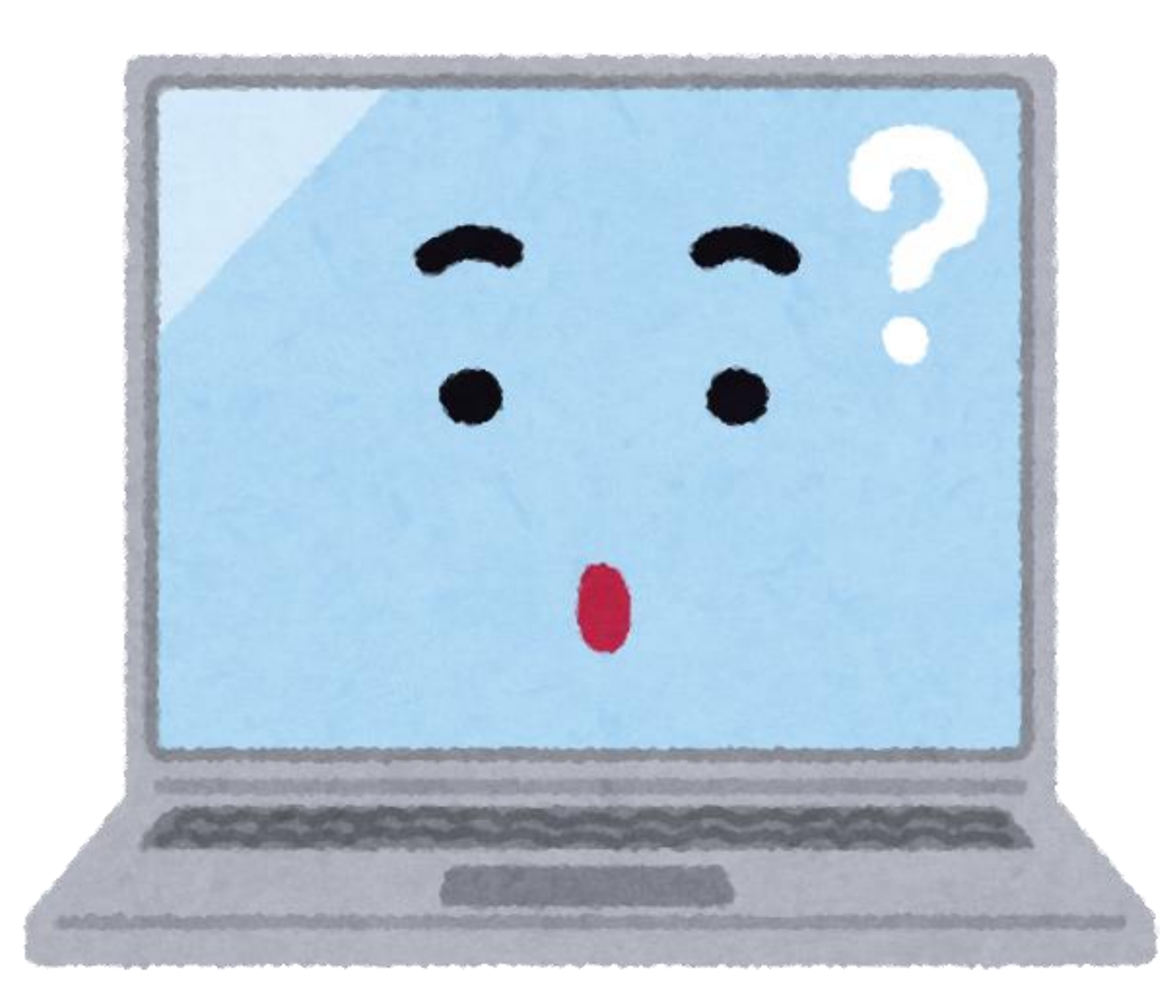

#### 20 You and a Laptop

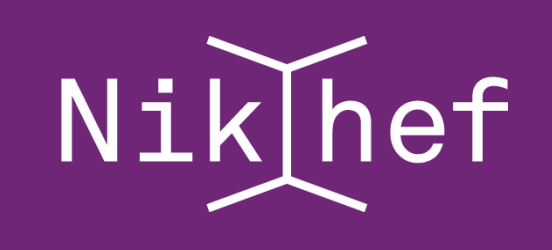

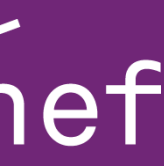